## Wi-Fi 切り

## ネットワークの設 せっ 定 てい を「家 か 庭 てい 用 よう 」に切 き り替 か える

① デスクトップにある[家 か 庭 てい 学 がく 習 しゅう ]のアイコンをダブルタ ップする。

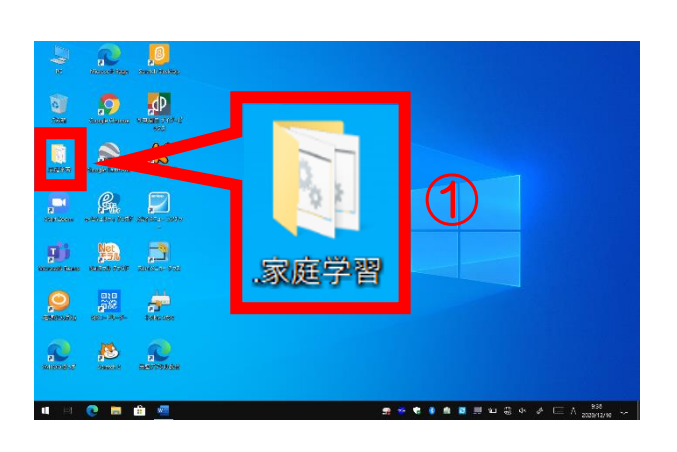

 $\odot$ 

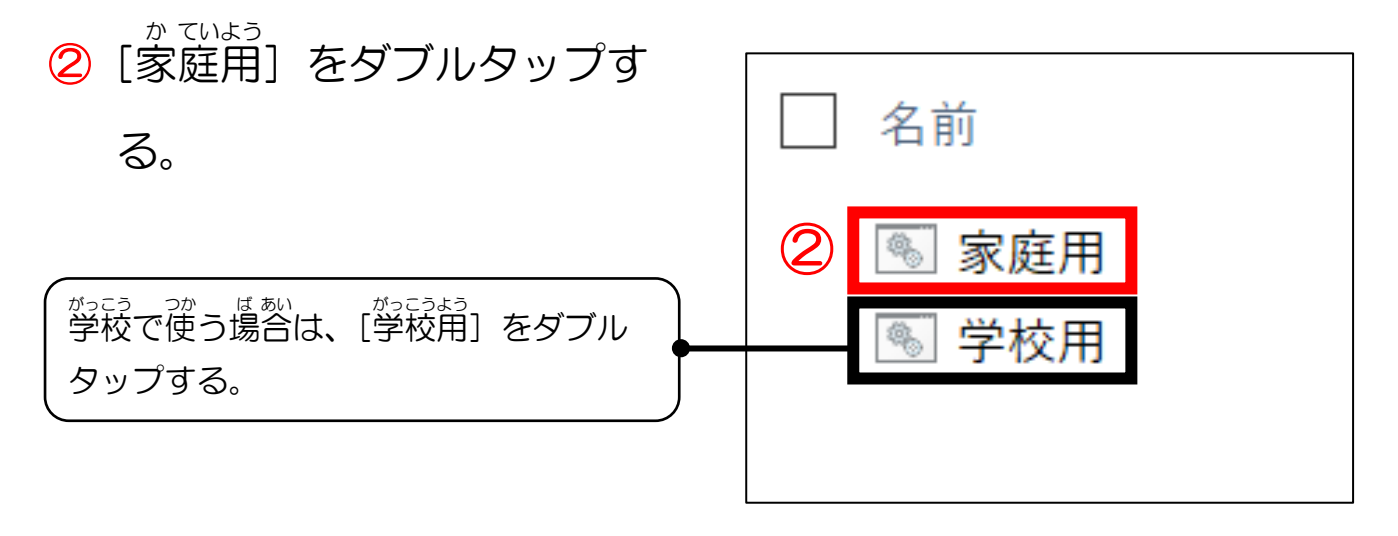

## 家庭 かてい でのインターネット接続 せつぞく について

(タブレット端末操作ガイドブック P.25③の変更)

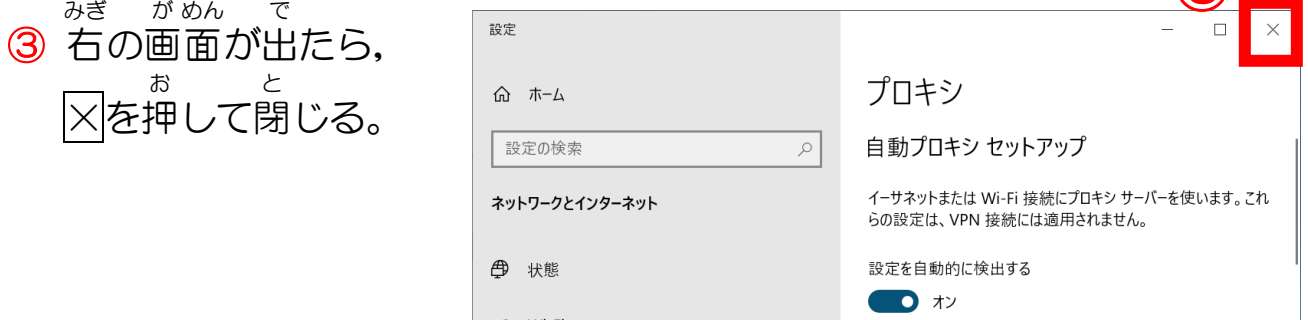

## かび てい 。<sub>むせん</sub><br>の無線 せん LAN ラ ン につなげる

- ① タスクバーにある [無線 せん LAN ラ ン ]のマークをタップす る。
- ② 家庭 てい のアクセスポイント(ル ーター)を 選 えら んで 、 [ 接 せつ 続 ぞく  $\mathbf{I}$

をタップする 。

- ・アクセスポイント名がわからない場合 は 家 いえ の 人 ひと に 確 かく 認 にん するか 、アクセスポイ ント機器のラベルを見てください。
- ③ セキュリティキー を 入 にゅう 力 りょく して、[次 つぎ へ]をタップする 。 ・セキュリティキー はアクセスポイント ■。。<br>機器のラベルに書いてあることが多
	- いです。大文字・小文字や半角・全角 を 間ま 違 ちが えないようにしてください。

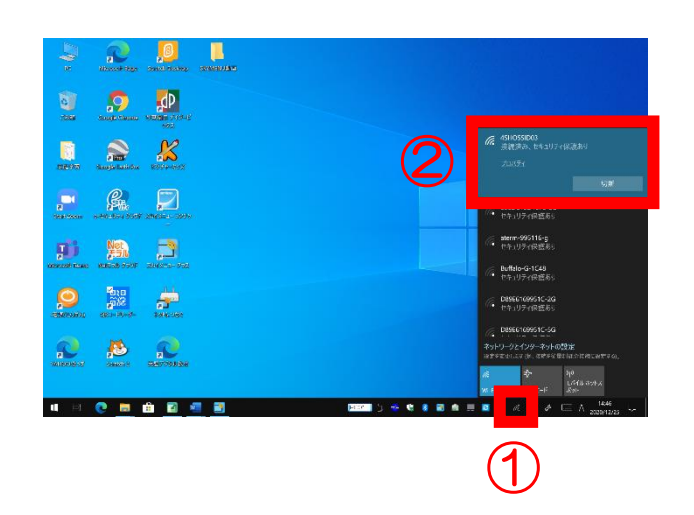

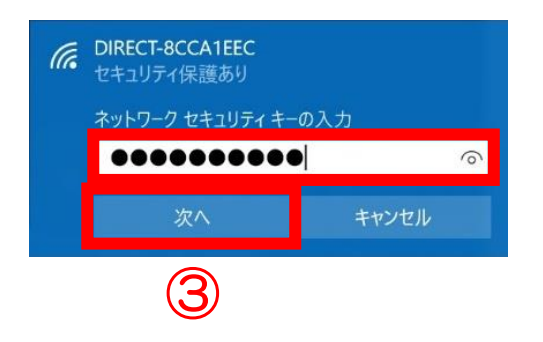